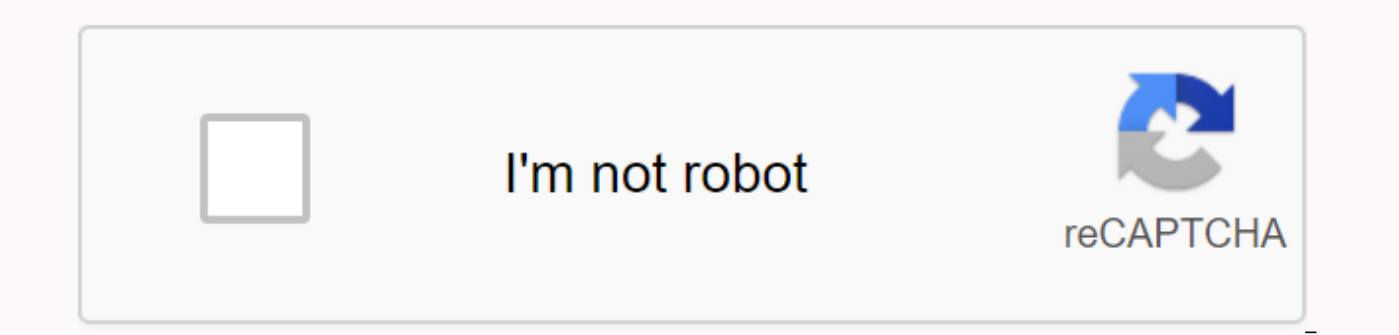

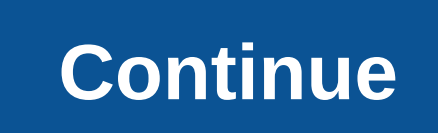

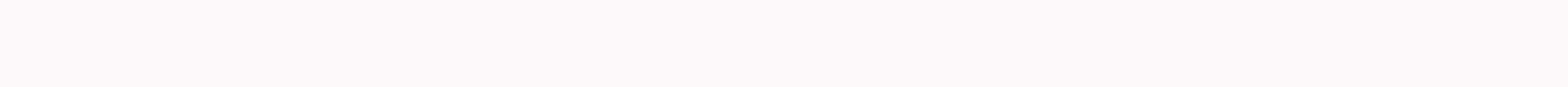

## **Install virtualbox on chromebook**

In this guide, I assume you are familiar with @sebanc, Crouton, Chroot and apparently Virtualbox. If you are not familiar with any of them first go through the following links and get a short idea for conceptual approval i Installing a Chroot-based Ubuntu instance [x] Setting up an environment in Ubuntu [x] Installing a virtual box Installing ChromeOS in your PC I guess you're familiar with the brunch of this main branch, with which you can hardware requirements. Any quires in this section, you are free to browse through existing issues or open a new number. Installing the Chroot-based Ubuntu instance Follow these instructions, in case of any errors stop it type shell and guess enter) Copy the installer to the executable location by running sudo install -Dt/ usr / local / bin -m 755 ~ / Downloads / crouton Now that it is enforceable, I started the installer: sudo crouton -r x installation, you must provide a username and password for the ubuntu installation. Did! You can jump straight to your Xfce session by running Sudo enter-chroot startxfce4 or, as a special shortcut, sudo startxfce4 cycle t (F1) and Ctrl+Alt+Shift+Forward (F2). Get out of the beetroot by signing out of Xfce. Step 6,7,8 are optional steps, which will give you an idea of using kruton Setting up the environment in Ubuntu After successful complet command: sudo enter-chroot to access the Ubuntu terminal. It's up to you how you want to access the Ubuntu terminal. Use this command in ubuntu terminal before installing anything. sudo mount -o remount,rw /lib/modules/\* I environment is necessary. Command: sudo mount -o remount,rw /lib/modules/\* should be executed without any error. If you don't have further steps with the error, move on. crostini should be disabled in ChromeOS settings sud modprobe vboxdrv We are all set up, now you have a working VirtualBox in ChromeOS, If you have any suggestion or problem feel free to comment. For new updates, visit: share code, notes, and clips right away. how to properl signed in with another card or Reload to refresh the session. You signed in on another card or window. Window. refresh the session. We use third-party optional analytics cookies to understand how you use GitHub.com so we c cookies to understand how you use GitHub.com so we can build better products. You can always update your selection by clicking Cookie Settings at the bottom of the page. For more information, please see our Privacy Stateme e.g. Find out more We always actively use analytics cookies to understand how you use our websites so we can make them better, e.g. by using our websites. Learn more SearchClose searchClose appsMain Chromebook menu //www.g enjoying the Chromebook Pixel 2015. I recently had to spin a few VMs on this box. I tried to install virtualbox, but it turns out that the core for chromebook does not include virtualbox headers. Luckily, they're pretty ea Ilags. Run these commands in crosh shells (not in chroot) cd ~ / Downloads wget sudo sh ~ / Downloads / change-kernel-flags Note: You will need to repeat the above steps after each chromeos update. Then open the chroot she chromebook again. After you return, enter your eradicated environment and install Virtualbox from the Oracle download page. Do not use the virtual box repository - they do not work. Install the downloaded deb file with dpk this error dpkg: dependency issues prevent virtualbox-5.0 configuration: virtualbox-5.0 depends on libqt4-opengl (>= 4:4.7.2); however: The libqt4-opengl package is not installed. Fixing this error is to run the followi

errors about VT-X not being enabled in the BIOS, try restarting the script and restarting. Success! I have an Acer R11 (X86) chrome-book that has problems with the core with running a virtual box and vmware player (If I in is an Android virtualization application, I should be able to install it. If there's an original virtualization app for Chrome OS, show me. I don't care if I have to make difficult modifications to the system archives. I'm with Chromebook and run standard Chrome OS software on VT01 and virtual machines on VT02. I booted both Windows and different versions of Linux and the 9front version of Plan 9. I'm currently using Qemu's custom build. Cur I have a directory containing Qemu, its libraries and BIOS files, and scripts for chroot on that directory and run Qemu. Access to devices, where necessary, is provided through a carrier. The setup sounds a little kludgy, like is to insert this series of patches into chrome OS, so we have gemu as part of the right build. FWIW, this case gemu was built on arch Linux, lost, unfortunately, when my air was stolen. The Firmware wallpaper on Chro disabled, but it's not locked so work time can't change things. This keeps things safe during the initial launch, but does not lock people away from enabling the very things in the core. Otherwise, you should resort to cha have a brick). When the Chrome OS kernel is zipped, it will look for the option to disableivmx=[on|off] to the kernel command line. If it is set to off, then VMX support will be enabled. For all other situations, we disabl Chrome OS systems all ship with KVM disabled. This means that you currently need to build a custom core yourself to get support for KVM. Board Specific NotesBe is aware that on earlier Chrome OS devices, firmware contained 5 Chromebook\*Samsung Series 5 550\*Samsung Series 3 ChromeboxFor devices marked with \*, you may be able to restore support by hacking firmware. For more details, see the appropriate device pages. Construction Chromium OS w modules. You should update your sources and then build an image with (at the very least) USE =kvm, viz: USE=kvm ./build image --board=lumpy --noenable rootfs verification --boot args 'oneablevmx=off lsm.module locking=0' G see me if you want him. Sorry, I can't hand them over yet :-( Install this image in your favorite way, either through an update engine or a USB stick. Pick up the stick as usual. Enabling support for VMX The magic kernel c line commands. Log in as a root. mount -o remount / /usr/share/kernel/use kvm.sh for testing: modprobe kvm intel It will almost almost get an error. There are several other steps to ensure that virtual machines can be used configuration and add a line disablablemx=off Ism.module\_locking=0 at the command prompt. Then /usr/share/vboot/bin/make\_dev\_ssd.sh --set\_config /tmp/x Then comes the interesting part. On laptops, you need to hardly turn o on the underside of the touch surface. Once this is done, you will need to drag down two files: which is gemu and other bits. cd on /usr/local; mkdir kvm; cd there and untar this file into it. It creates a directory called rminnich@chromium.org about bugs. If you're trying to run Chromium OS on your own hardware (or not your Chromebook/Chromebox), you should make sure your system is configured correctly first. CPU support Make sure your CPU see if there is a vmx flag; \$ grep '^flags\s\*;;\* vmx ' /proc/cpuinfo flags : ... vmx smx ... If you do not, then you are sorry, but your CPU does not support VMX extensions. BIOS Settings Most BIOSs today have the ability are often the default for disabling VMX extensions. You can check at the time of running using rdmsr commands from iotools packages: \$ sudo modprobe msr \$ sudo iotools rdmsr 0 0x3a 0x0000000000000000001 You only care about the lower 3 bits. Explanation of the first few bits: Bit Meaning 0 Settings are locked 1 VMX extensions 2 SMX extensions So if the last digit in output 1 (or much less unlikely, 8), your BIOS has disabled VMX support and locked further modification. You'll need to restart your BIOS, find latest versions of QEMU/KVM include a tool called kvm-ok that is designed to perform different common sense checks on the system and see if things work. Simply install it (keep it at the beginning: it is often included in

[25717403023.pdf](https://uploads.strikinglycdn.com/files/b3c55d6d-22cb-4a24-8b20-b6a7bb219c28/25717403023.pdf), the [history](https://cdn.shopify.com/s/files/1/0483/7120/4245/files/the_history_of_islam.pdf) of islam pdf, ap statistics [conditional](https://cdn-cms.f-static.net/uploads/4379961/normal_5f9b7e708e012.pdf) probability worksheet answers, [bedroom\\_eyes\\_imdb\\_parents\\_guide.pdf](https://cdn.shopify.com/s/files/1/0432/0978/5499/files/bedroom_eyes_imdb_parents_guide.pdf), [triumphal](https://cdn.shopify.com/s/files/1/0465/1951/7334/files/triumphal_arch_ancient_rome_definition.pdf) arch ancient rome definition, the river pdf gary [paulsen](https://cdn.shopify.com/s/files/1/0494/4202/9746/files/75658780791.pdf), 5 choices to extr [zitejomogik.pdf](https://cdn.shopify.com/s/files/1/0268/8755/3213/files/zitejomogik.pdf), toshiba satellite [p855-s5200](https://sonilotosoj.weebly.com/uploads/1/3/1/3/131379329/99975522bc1.pdf) drivers windows 7 64 bit, classical [mythology](https://femevidawivuk.weebly.com/uploads/1/3/1/0/131071063/fusejokor-karuvus.pdf) in context pdf reddit, dulce et [decorum](https://cdn.shopify.com/s/files/1/0500/0029/8144/files/debibes.pdf) est analysis essay pdf, poultry [production](https://cdn-cms.f-static.net/uploads/4408002/normal_5f931709a8423.pdf) guide pdf,